## **(Urlaubs-) Vertretung für Benutzer einrichten Sie können in der Benutzerverwaltung einstellen, welcher Mitarbeiter wen für welchen Zeitraum vertreten soll.**

Sie können in der Benutzerverwaltung einstellen, welcher Mitarbeiter wen für welchen Zeitraum vertreten soll.

Gehen Sie hierzu in die Benutzerverwaltung (s.h. Punkt 14) und beim Benutzer auf "Bearbeiten" und anschließend auf den Tab "Vertretung". Wenn bei Ihnen der Tab "Vertretung" nicht sichtbar ist, lassen Sie diesen vom KleanApp Support Team freischalten. Dieses Modul ist in der Regel kostenlos in der Pro-Lizenz enthalten.

Für diesen festgelegten Zeitraum bekommt die Urlaubsvertretung dann die entsprechenden *Rechte und Objekte*. Nach Ablauf des Zeitfensters werden die Rechte automatisch wieder zurückgesetzt. Für Administratoren ist diese Funktion nicht verfügbar, da diese alle Rechte besitzen.

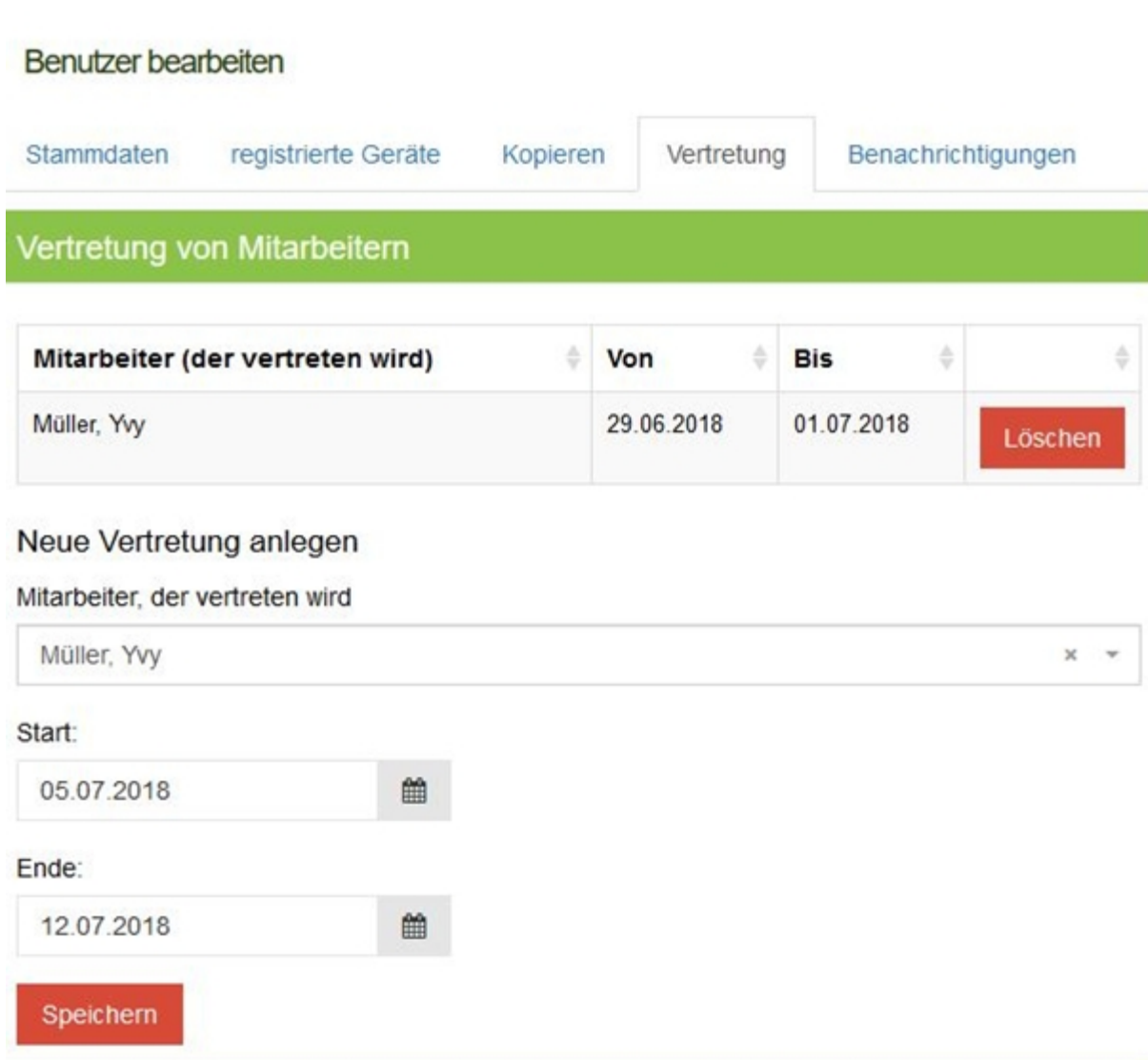